# Anmeldung zum Turnier:

o Loggen Sie sich mit Ihrem BBO-Nick bei BBO ein

#### Wählen Sie hier COMPETITIV

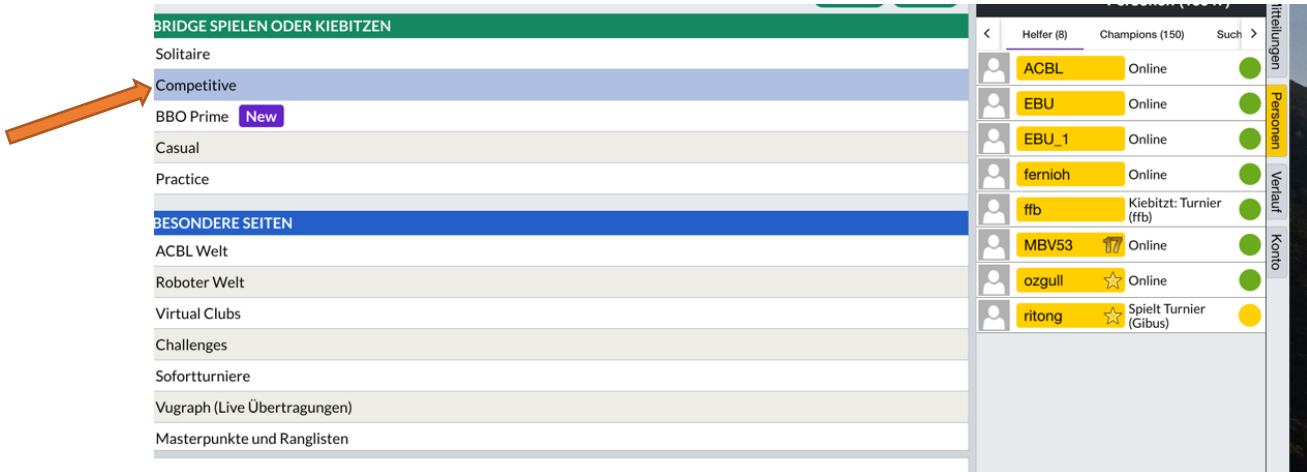

### Im nächsten Fenster wählen Sie ALLE TURNIERE

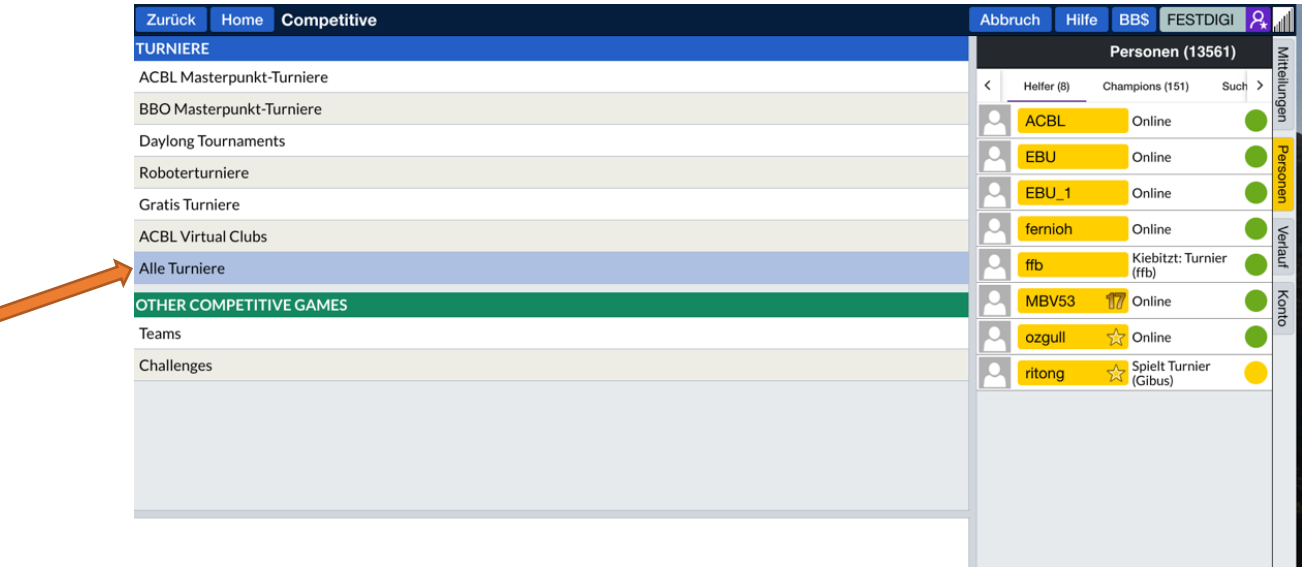

#### Dort geben Sie im Suchfeld Salokin ein

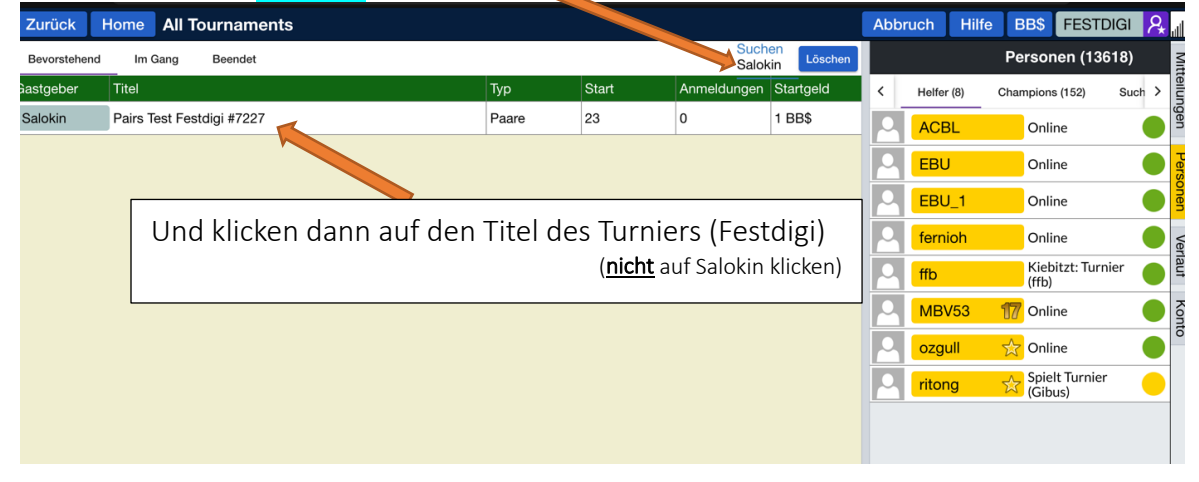

Sie sind jetzt im Registrieren-Reiter 1 gelandet Wenn Sie einen Partner haben, geben Sie dessen BBO-Namen im Feld Partner ein und klicken auf Einladen. (Sie bezahlen den BB\$-Preis, der im Feld steht).

Wenn Sie für Ihren Partner mit bezahlen wollen. Setzen Sie das entsprechende Häkchen und klicken dann auf Einladen. (Jetzt steht der doppelte BB\$ Preis im blauen Feld.

Im Reiter Details (2) finden Sie wie viele Boards gespielt werden, Wer Turnierleitung ist und einiges mehr.

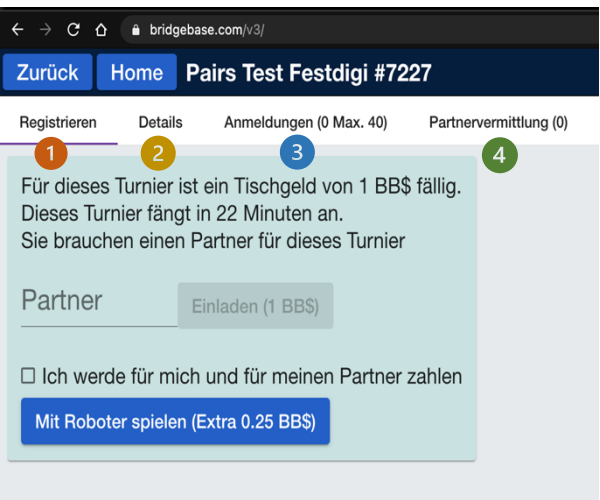

Im Reiter Anmeldungen <sup>3</sup> finden Sie die bereits angemeldeten Paare.

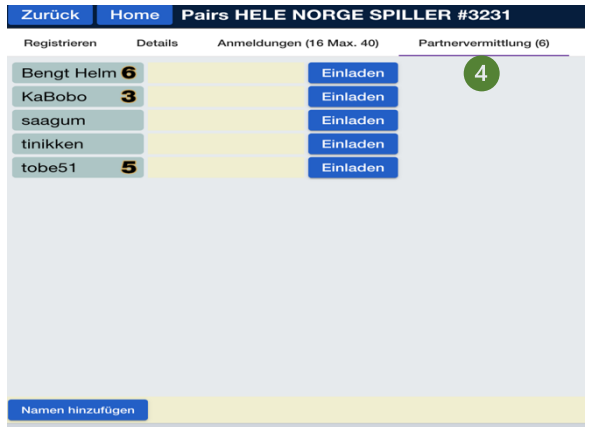

## Haben Sie keinen Partner, wählen Sie den Reiter Partnervermittlung 4

Dort können die eingetragenen Spieler als Partner einladen, oder sich selbst hinzufügen. (Wählen Sie ggf., ob sie auch für Ihren Partner bezahlen wollen.

(In die Partnervermittlung können sich nur Spieler eintragen, die auch im Turnier spielberechtig sind.)

Bei der Einladung muss Ihr Partner in BBO eingeloggt sein. Er bekommt diese Meldung und muss akzeptieren drücken.

Rechts unten sehen Sie bei Erfolg,

 $C<sub>DL</sub>$ Turnieranmeldung mit tanita2020 erfolgreich

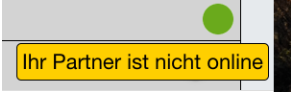

wenn Ihr Partner nicht online.

Warten Sie bis Ihr Partner online ist, kontaktieren Sie Ihn evtl.

cfr:Anmeldung gescheitert dies ist ein privates Turnier, nur ausgewählte Spieler dürfen teilnehmen

wenn Sie oder Ihr Partner nicht zugelassen sind,

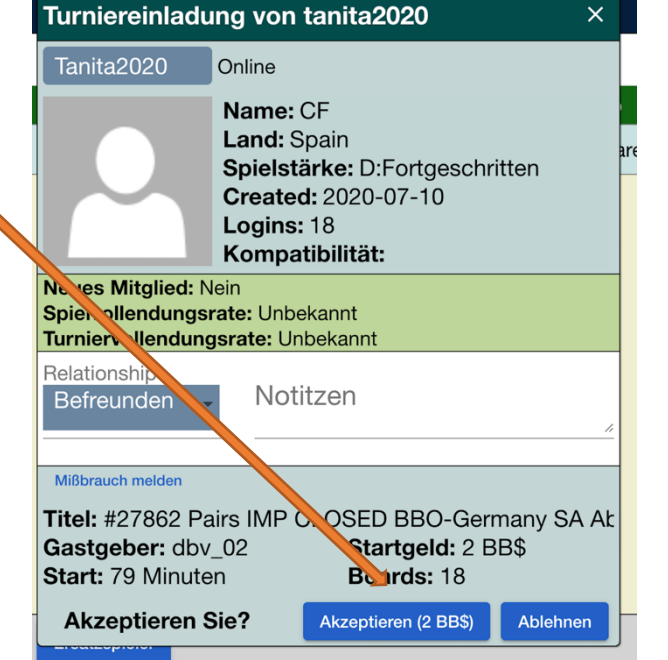

kontaktieren Sie Salokin oder ein Mitglied der Crew.

Um bei BBO jemanden Anzusprechen, klicken Sie auf dessen Namen, schreiben Sie ins Nachrichtenfeld und klicken Sie auf Chat.

Bei Start des Turniers müssen Sie online sein und sich im "**competitiven"** Bereich aufhalten. Sie dürfen sich nicht an einem privaten Tisch im "casual" Bereich aufhalten.